# **NZXTSharp Documentation**

*Release latest*

**Mar 04, 2019**

# SDK-Docs

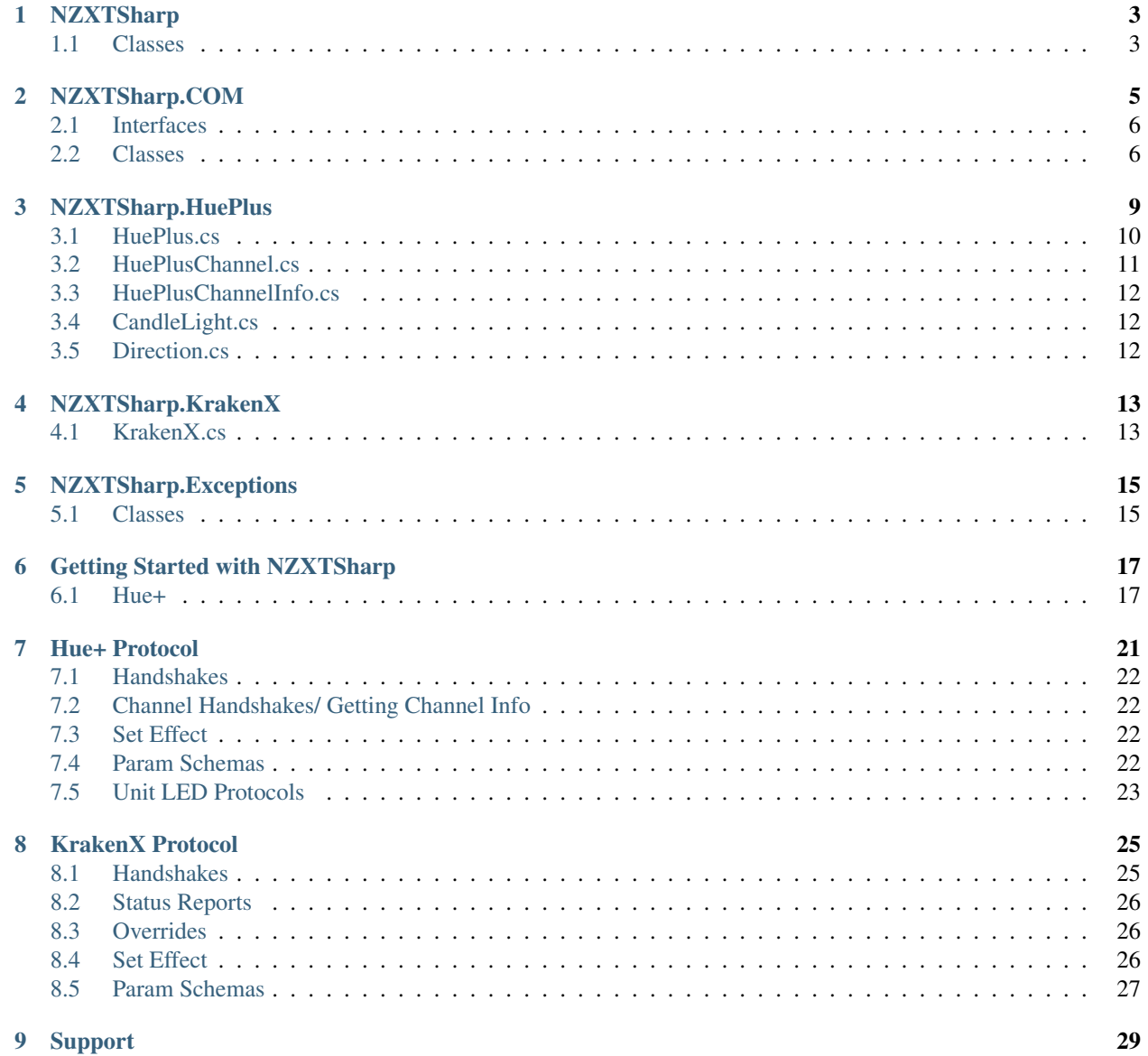

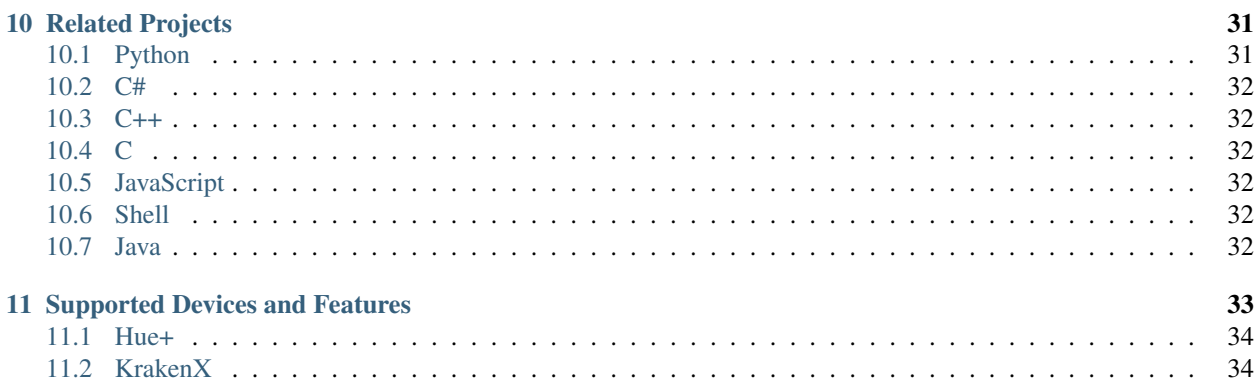

Welcome to NZXTSharp's readthedocs page!

NZXTSharp is a .NET Standard package that facilitates interaction with NZXT devices. You can find NZXTSharp on [Nuget.org,](https://www.nuget.org/packages/NZXTSharp) and the source on [GitHub.](https://github.com/akmadian/NZXTSharp)

Docs here are organized by namespace.

NZXTSharp's syntax is designed to be simple and easy to use, almost like python. The structure is built around devices, effects, and params.

Effects are created with params, and effects are applied to devices. Devices are the main point that the user of the SDK will interact with.

A basic getting started example with the Hue+:

```
using NZXTSharp;
using NZXTSharp.Devices;
using NZXTSharp.Effects;
HuePlus hue = new HuePlus();
Fixed effect = new Fixed(new Color(255, 255, 255)); // Create effect object
hue.ApplyEffect(hue.Both, effect); // Apply the effect
```
# **NZXTSharp**

<span id="page-6-0"></span>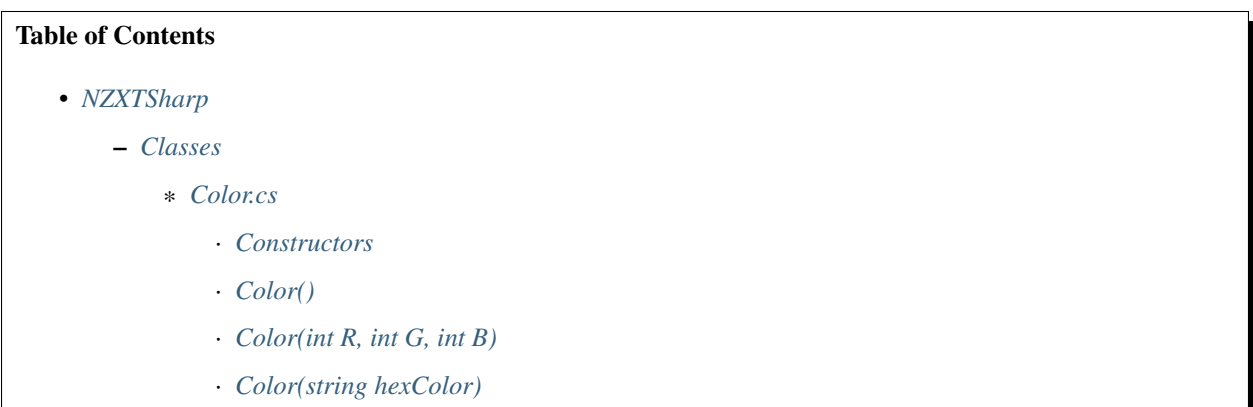

## <span id="page-6-1"></span>**1.1 Classes**

## <span id="page-6-2"></span>**1.1.1 Color.cs**

The Color class is used by all NZXTSharp effects, and represents a Color

#### <span id="page-6-3"></span>**Constructors**

### <span id="page-6-4"></span>**Color()**

### <span id="page-6-5"></span>**Color(int R, int G, int B)**

Creates a Color instance from the provided R, G, B values.

Values must be 0 - 255 (inclusive).

#### <span id="page-7-0"></span>**Color(string hexColor)**

Creates a Color instance from the provided hex color code.

Supports color codes with a leading #: #ffffff, or without: ffffff.

# NZXTSharp.COM

<span id="page-8-0"></span>The NZXTSharp.COM namespace contains classes used for facilitating communication between INZXTDevices and their respective hardware.

Nothing in the COM namespace is meant to be accessed by the user of NZXTSharp. All classes serve infrastructural purposes.

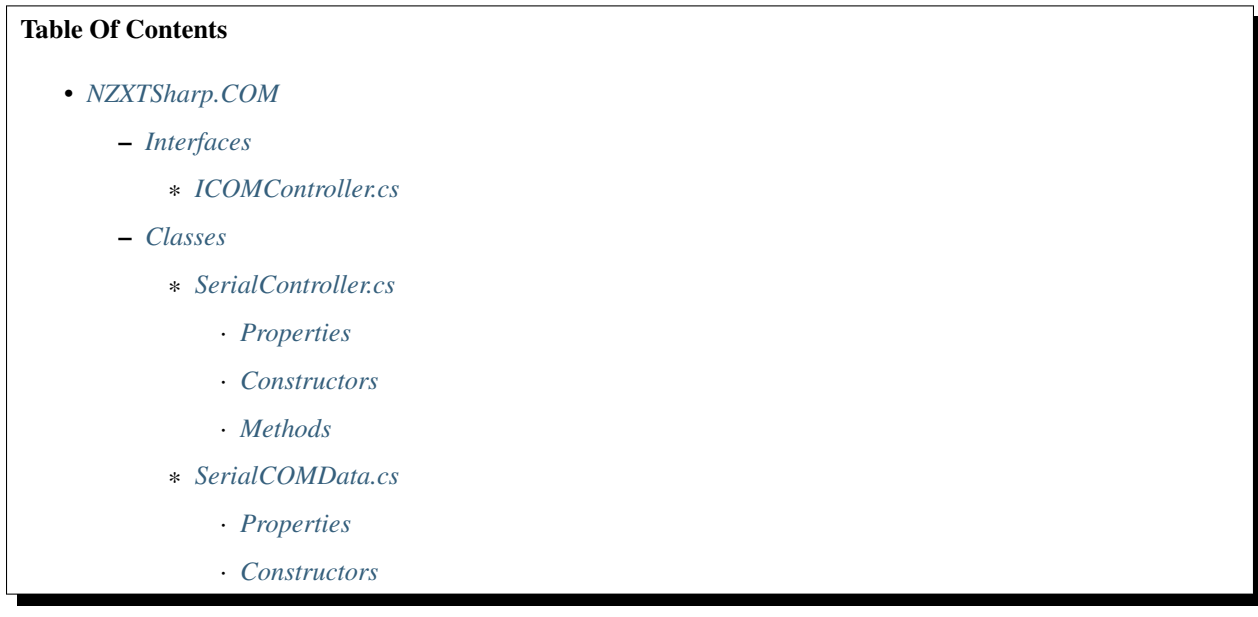

## <span id="page-9-0"></span>**2.1 Interfaces**

#### <span id="page-9-2"></span>**2.1.1 ICOMController.cs**

Currently empty.

## <span id="page-9-1"></span>**2.2 Classes**

### <span id="page-9-3"></span>**2.2.1 SerialController.cs**

Inherets ICOMController.cs

#### <span id="page-9-4"></span>**Properties**

SerialPort Port { get; } The serial port operated by the SerialController.

SerialCOMData StartData { get; } The SerialCOMData used to start the SerialController.

bool IsOpen { get => Port.IsOpen; } Whether or not the SerialPort operated by the SerialController is open.

#### <span id="page-9-5"></span>**Constructors**

#### SerialController(string[] PossiblePorts, SerialCOMData Data)

- param string[] PossiblePorts A string array containing the ports to attempt opening. Format: "COM3".
- param SerialCOMData Data A SerialCOMData object containing the information needed to open the port.

#### <span id="page-9-6"></span>**Methods**

byte[] Write(byte[] buffer, int responselength) Writes the bytes in the given buffer, and returns the device's response.

- param byte[] buffer The bytes to write to the device.
- param int reponselength The expected length of the response: dictates the size of the returned buffer. Improper sizing will result in lost data.

#### void WriteNoResponse(byte[] buffer) Writes the bytes in the given buffer to the device. Does not return a response.

• param byte[] buffer - The bytes to write to the device.

void Reconnect() Disposes of and reinitializes the SerialController instance.

void Dispose() Disposes of the SerialController instance.

## <span id="page-10-0"></span>**2.2.2 SerialCOMData.cs**

#### <span id="page-10-1"></span>**Properties**

System.IO.Ports.Parity Parity { get; } The parity type to use. System.IO.Ports.StopBits StopBits { get; } The stopbits to use. int WriteTimeout { get; } The write timeout in ms. int ReadTimeout { get; } The read timeout in ms. int Baud { get; } The baud rate to open the port with. int DataBits { get; } The number of databits to use.

#### <span id="page-10-2"></span>**Constructors**

The SerialCOMData class only has one constructor, and takes arguments corresponding to each of the available properties. The name parameter is optional, and defaults to an empty string.

# NZXTSharp.HuePlus

# <span id="page-12-0"></span>Table of Contents • *[NZXTSharp.HuePlus](#page-12-0)* – *[HuePlus.cs](#page-13-0)* \* *[Properties](#page-13-1)* \* *[Constructors](#page-13-2)* \* *[Methods](#page-13-3)* – *[HuePlusChannel.cs](#page-14-0)* \* *[Properties](#page-14-1)* \* *[Constructors](#page-14-2)* \* *[Methods](#page-14-3)* – *[HuePlusChannelInfo.cs](#page-15-0)* \* *[Properites](#page-15-3)* \* *[Constructors](#page-15-4)* \* *[Methods](#page-15-5)* – *[CandleLight.cs](#page-15-1)* \* *[Constructors](#page-15-6)* – *[Direction.cs](#page-15-2)*

\* *[Constructors](#page-15-7)*

## <span id="page-13-0"></span>**3.1 HuePlus.cs**

Represents an NZXT Hue+ device. inherits: IHueDevice.cs

### <span id="page-13-1"></span>**3.1.1 Properties**

string Name { get; } The device's product name.

Channel Both { get; } A Channel object representing both channels on the Hue+

Channel Channel1 { get; } A channel object representing the Channel 1 of the Hue+ device.

Channel Channel2 { get; } A channel object representing the Channel 2 of the Hue+ device.

List<Channel> Channels { get; } A List containing all Channel objects owned by the Hue+ device.

string CustomName { get; set; } A custom name for the HuePlus device instance.

NZXTDeviceType Type { get; } The NZXTDeviceType of the HuePlus device. NZXTDeviceType.HuePlus

### <span id="page-13-2"></span>**3.1.2 Constructors**

HuePlus() Constructs a basic HuePlus instance.

#### HuePlus(int MaxHandshakeRetry = 5, string CustomName = null) Constructs a HuePlus instance with a custom retry count, and

- param int MaxHandshakeRetry Defaults to 5
- param string CustomName Deafults to null.

### <span id="page-13-3"></span>**3.1.3 Methods**

void Reconnect() Disposes of and reinitializes to the HuePlus instance's COMController.

void Dispose() Disposes of the HuePlus instance's COMController.

void ApplyEffect(Channel channel, IEffect effect, bool SaveToChannel = true) Applies a given IEffect to a given Channel.

- param Channel channel The HuePlus Channel to apply the affect to. Must be owned by the same HuePlus instance the effect is being applied to.
- param IEffect effect The IEffect to apply.
- param bool SaveToChannel Whether or not to save the given IEffect to the given Channel. Defaults to true.

void ApplyCustom(byte[] Buffer) Writes a custom buffer to the HuePlus instance's COMController.

void UnitLedOn() Turns on the Hue+ device's unit led.

void UnitLedOff() Turns off the Hue+ device's unit led.

void SetUnitLed(bool State) Sets the Hue+ device's unit led based on the **State** param.

• param bool State - Which state to set the LED to. true: on, false: off.

void UpdateChannelInfo(Channel Channel) Updates the given Channel's ChannelInfo.

• param Channel Channel - The Channel instance to update.

## <span id="page-14-0"></span>**3.2 HuePlusChannel.cs**

Channels are "owned" by devices. Channels also "own" a number of ISubDevices, and a ChannelInfo object.

#### <span id="page-14-1"></span>**3.2.1 Properties**

int ChannelByte { get; } The Channel instance's ChannelByte.

IEffect Effect { get: } The IEffect currently applied to the Channel isntance.

bool State { get; } Whether or not the Channel instance is active (on).

ChannelInfo ChannelInfo { get; } The Channel's ChannelInfo object.

IHueDevice Parent { get; } The device that owns the Channel.

List<ISubDevice> SubDevices { get; } A list of ISubDevices owned by the Channel.

#### <span id="page-14-2"></span>**3.2.2 Constructors**

Channel(int ChannelByte) Constructs a Channel instance with the given ChannelByte.

• param int ChannelByte - The Channel's ChannelByte; 0x00 for both, 0x01 for Channel 1, 0x02 for Channel 2.

#### Channel(int ChannelByte, IHueDevice Parent) Constructs a Channel instance with a given ChannelByte, owned by a given Parent.

- param int ChannelByte The Channel's ChannelByte; 0x00 for both, 0x01 for Channel 1, 0x02 for Channel 2.
- param IHueDevice Parent The IHueDevice that will own the Channel object.

#### Channel(int ChannelByte, IHueDevice Parent, ChannelInfo Info) Constructs a Channel instance with a given ChannelByte, own

- param int ChannelByte The Channel's ChannelByte; 0x00 for both, 0x01 for Channel 1, 0x02 for Channel 2.
- param IHueDevice Parent The IHueDevice that will own the Channel object.
- param ChannelInfo Info A ChannelInfo object about the Channel.

#### <span id="page-14-3"></span>**3.2.3 Methods**

void RefreshSubDevices() Refreshes all ISubDevices in the Channel's SubDevices list.

void On() Turns the Channel on, and re-applies the last applied effect.

void Off() Turns the Channel off, and applies an "#000000" fixed effect.

void UpdateChannelInfo() Updates the Channel instance's ChannelInfo object.

void SetChannelInfo(ChannelInfo Info) Sets the Channel instance's ChannelInfo to a given ChannelInfo "Info".

## <span id="page-15-0"></span>**3.3 HuePlusChannelInfo.cs**

Users of NZXTSharp are generally not meant to construct ChannelInfo instances.

#### <span id="page-15-3"></span>**3.3.1 Properites**

int NumLeds { get; } The total number of LEDs available on a Channel. int NumSubDevices { get; } The number of ISubDevices available on a given Channel. NZXTDeviceType Type { get; } The type of ISubDevices available on a Channel.

#### <span id="page-15-4"></span>**3.3.2 Constructors**

ChannelInfo(byte[] data) Constructs a ChannelInfo instance from some data returned from a channel handshake.

#### <span id="page-15-5"></span>**3.3.3 Methods**

void Update() Updates the information contained in a ChannelInfo object.

## <span id="page-15-1"></span>**3.4 CandleLight.cs**

Inherits from NZXTSharp.IEffect EffectName = "CandleLight"

#### <span id="page-15-6"></span>**3.4.1 Constructors**

#### CandleLight(Color Color) Constructs a CandleLight effect.

• param Color Color - The Color to display.

## <span id="page-15-2"></span>**3.5 Direction.cs**

The direction param is used to specify the direction some effects move in, sometimes defining whether the effect moves smoothly or not.

Inherits from NZXTSharp.IParam

#### <span id="page-15-7"></span>**3.5.1 Constructors**

#### Direction(bool isForward, bool withMovement) Constructs a Direction param with the given bool values.

- param bool is Forward Whether or not the effect will move forward or backward.
- param bool withMovement Whether or not the effect will move smoothly.

# NZXTSharp.KrakenX

#### <span id="page-16-0"></span>Table of Contents

- *[NZXTSharp.KrakenX](#page-16-0)*
	- *[KrakenX.cs](#page-16-1)*
		- \* *[Properties](#page-16-2)*
		- \* *[Constructors](#page-17-0)*
		- \* *[Methods](#page-17-1)*

# <span id="page-16-1"></span>**4.1 KrakenX.cs**

Represents an NZXT KrakenX device. Inherits: NZXTSharp.INZXTDevice

### <span id="page-16-2"></span>**4.1.1 Properties**

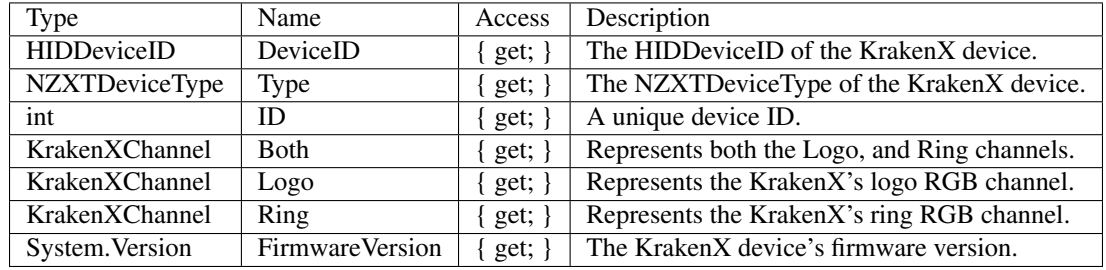

### <span id="page-17-0"></span>**4.1.2 Constructors**

KrakenX() Constructs a KrakenX instance.

## <span id="page-17-1"></span>**4.1.3 Methods**

# NZXTSharp.Exceptions

#### <span id="page-18-0"></span>Table of Contents

- *[NZXTSharp.Exceptions](#page-18-0)*
	- *[Classes](#page-18-1)*
		- \* *[IncompatibleDeviceTypeException](#page-18-2)*
		- \* *[IncompatibleEffectException](#page-19-0)*
		- \* *[IncompatibleParamException](#page-19-1)*
		- \* *[InvalidEffectSpeedException](#page-19-2)*
		- \* *[MaxHandshakeRetryExceededException](#page-19-3)*
		- \* *[SubDeviceDoesNotExistException](#page-19-4)*
		- \* *[SubDeviceLEDDoesNotExistException](#page-19-5)*
		- \* *[TooManyColorsProvidedException](#page-19-6)*

## <span id="page-18-1"></span>**5.1 Classes**

## <span id="page-18-2"></span>**5.1.1 IncompatibleDeviceTypeException**

thrown When an NZXTDeviceType is passed to a method or constructor that is not compatible with that method or constructor.

### <span id="page-19-0"></span>**5.1.2 IncompatibleEffectException**

thrown When an effect passed to a device's ApplyEffect() method is not compatible with that device.

### <span id="page-19-1"></span>**5.1.3 IncompatibleParamException**

thrown When a param object passed to an effect constructor is not compatible with that effect.

#### <span id="page-19-2"></span>**5.1.4 InvalidEffectSpeedException**

thrown When an invalid speed value is passed to a param or effect constructor.

Speed values must be 0 - 4 (inclusive); 0 being slowest, 2 being normal, and 4 being fastest.

### <span id="page-19-3"></span>**5.1.5 MaxHandshakeRetryExceededException**

thrown When the maximum number of handshake attempts has been exceeded during device intitialization.

Max Retry Count is 5 by default.

### <span id="page-19-4"></span>**5.1.6 SubDeviceDoesNotExistException**

thrown When a user attempts to reference a subdevice that does not exist.

Ex: If there are only four fans connected to a given channel (SubDevices highest index: 3), and the user attempts to reference Channel.SubDevices[4], this exception will be thrown.

### <span id="page-19-5"></span>**5.1.7 SubDeviceLEDDoesNotExistException**

thrown When a user attempts to reference a subdevice LED that does not exist.

Ex: If there is only one strip connected to a given channel (SubDevices.Leds highest index: 9), and the user attempts to reference Channel.SubDevices[0].Leds[10], this exception will be thrown.

## <span id="page-19-6"></span>**5.1.8 TooManyColorsProvidedException**

thrown When a Color[] of length greater than 8 is passed to an effect constructor.

## Getting Started with NZXTSharp

<span id="page-20-0"></span>This page contains getting started examples and code snippets.

NZXTSharp's syntax is designed to be simple and easy to use, almost like python. The structure is built around devices, subdevices, effects, and params.

Effects are created with params, and effects are applied to devices. Devices can own subdevices.

An example of a subdevice is a fan, or RGB strip. Once Hue 2 support is added, the CableComb and Underglow SubDevices will be added.

# Table of Contents • *[Getting Started with NZXTSharp](#page-20-0)* – *[Hue+](#page-20-1)* \* *[Boilerplate](#page-21-0)* \* *[Applying Effects](#page-21-1)* \* *[SubDevices](#page-21-2)*

\* *[Custom RGB values for a Fixed Effect](#page-22-0)*

## <span id="page-20-1"></span>**6.1 Hue+**

The Hue+ model consists of the HuePlus class instance. The instance owns three Channel objects, but only Channel1 and Channel2 have SubDevices.

#### <span id="page-21-0"></span>**6.1.1 Boilerplate**

To get started, you'll need the following:

```
using NZXTSharp.Devices;
HuePlus hue = new HuePlus();
```
With this HuePlus instance, you can apply effects, get channel info, toggle the unit LED, etc.

# <span id="page-21-1"></span>**6.1.2 Applying Effects**

Effects are applied to a Hue+ device with the  $ApplyEffect()$  method. The channel(s) to apply the effect to, and the effect object are passed as params to this method.

Adding on to the last example:

```
using NZXTSharp;
using NZXTSharp.Devices;
using NZXTSharp.Effects;
HuePlus hue = new HuePlus();
HexColor color = new Color(255, 255, 255); // You can make colors with RGB values
HexColor color = new Color("#ffffff"); // Also works with Hex codes (with or without.
˓→the leading #)
Fixed effect = new Fixed(color); // Create effect
hue.ApplyEffect(hue.Both, effect); // Apply effect to both channels
hue.ApplyEffect(hue.Channel1, effect); // Or just one
hue.UnitLedOff(); // Turn unit LED off
hue.UnitLedOn(); // And back on again!
```
#### <span id="page-21-2"></span>**6.1.3 SubDevices**

A HuePlus instance has two Channels that own subdevices: Channel1 and Channel2. The Both Channel does not own any because it is not a "physical" channel. Keep in mind that ALL changes to subdevices need to be "pushed" to the device by setting, or re-setting an effect.

All subdevice classes are held in the NZXTSharp. Devices namespace.

Building on the Boilerplate example:

```
using NZXTSharp.Devices;
using NZXTSharp.Effects;
HuePlus hue = new HuePlus();
Fixed effect = new Fixed(new Color("#FFFFFF"));
List<ISubDevice> Ch1Devices = hue.Channel1.SubDevices; // Not necessary, but syntax
˓→looks better
Ch1Devices[0].AllLedOff(); // Turn off all LEDs on first subdevice in channel.
hue.ApplyEffect(hue.Channel1, effect); // Apply changes
```
(continues on next page)

(continued from previous page)

```
Ch1Devices[1].ToggleLed(9); // Toggle individual LEDs with the ToggleLed method
Ch1Devices[1].Leds[8] = false; // Or by setting the value.
hue.ApplyEffect(hue.Channel1, effect); // Apply changes
Ch1Devices[1].ToggleLedRange(1, 5); // Or, toggle ranges of LEDs
hue.ApplyEffect(hue.Channel1, effect); // Apply changes
```
#### <span id="page-22-0"></span>**6.1.4 Custom RGB values for a Fixed Effect**

The fixed effect, being the most versatile, allows the user of NZXTSharp to construct a fixed effect with custom RGB values for each LED. This is done by passing a byte array to a Fixed effect constructor.

Byte array schema: The byte array must have at least 1 RGB value, and at most 120 RGB values. If the length is not within this range, an InvalidParamException will be thrown.

RGB Value formatting: For the effect to display properly, all RGB values MUST be passed in G, R, B format. RGB Values, like all other RGB values in NZXTSharp must be between 0-255 (inclusive).

Building on the Boilerplate example:

```
using NZXTSharp;
using NZXTSharp.Devices;
using NZXTSharp.Effects;
HuePlus hue = new HuePlus();
// Create RGB array, this will have two LEDs lit: one white, one red.
byte[] colors = new byte[] { 255, 255, 255, 0, 255, 0 };
Fixed effect = new Fixed(colors); // Create Effect
hue.ApplyEffect(hue.Both, effect); // And apply it!
// Also supports subdevice and LED toggling.
hue.Channel1.SubDevices[1].ToggleState(); // Toggle device
hue.ApplyEffect(hue.Both, effect); // Apply changes
```
## Hue+ Protocol

<span id="page-24-0"></span>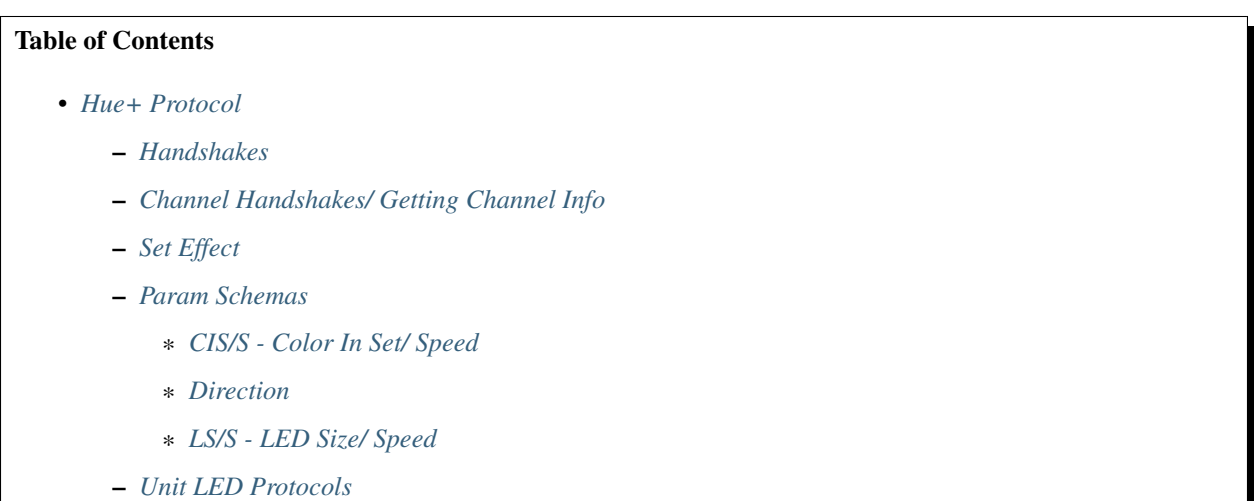

#### Basic Protocol Schema: Command Type, ChannelByte, EffectByte, Param1, Param2, LedData ChannelByte: Both =  $00$ , Channel 1 =  $01$ , Channel 2 =  $02$

#### Command Types: Set Effect = 4b, Unit LED = 46, Get Channel Info = 8d

The Hue+ operates on a serial port, and is made to handle discrete commands sent in packets. To open a connection to a Hue+ device, open a serial connection on whatever COM port your Hue+ is operating on with a baud rate of 256000, parity set to None, dataBits set to 8, and stopBits set to 1. Then, begin the handshake process.

Effect protocols are made of exactly 125 bytes or less. For all protocols, the first five bits in each packet are what I will call "settings bytes", and the remaining 120 are LED data in G, R, B format.

Settings bytes (in order) consist of which kind of command is being set, the channels to apply the effect to, which effect to set, and two parameters. See set effect protocol for more information.

## <span id="page-25-0"></span>**7.1 Handshakes**

To begin interaction with a Hue+ device, a handshake must first be completed.

The "Hello" handshake can be completed by continuously sending 0xc0, until the Hue+ unit reponds with 0x01.

There is no trick to a "GoodBye" handshake, just close the serial connection.

## <span id="page-25-1"></span>**7.2 Channel Handshakes/ Getting Channel Info**

To get information about what is connected to a channel, send an 8d ChannelByte command to the Hue+. Ex: To get channel info for channel 1, send 8d 01. For channel 2, 8d 02. The response structure is still being worked out, some of the values are still unclear.

The response should be 5 bytes long, and follows this schema:

- ? : ? Consistent between devices
- ? : ? Not consistent between devices
- ? : ? Not consistent between devices.
- X : Fan or Strip;  $0x00 =$  strips,  $0x01 =$  fans.
- X : Number of fans or strips connected.

## <span id="page-25-2"></span>**7.3 Set Effect**

Below is a table outlining the settings packets for each effect. Bolded param values are defined below in the [Param](https://nzxtsharp.readthedocs.io/en/latest/Protocols/Hue+.html#param-schemas) [Scemas Section.](https://nzxtsharp.readthedocs.io/en/latest/Protocols/Hue+.html#param-schemas)

Direction params marked with *WM* can make use of movement in the effect. See the direction param schema below for more information.

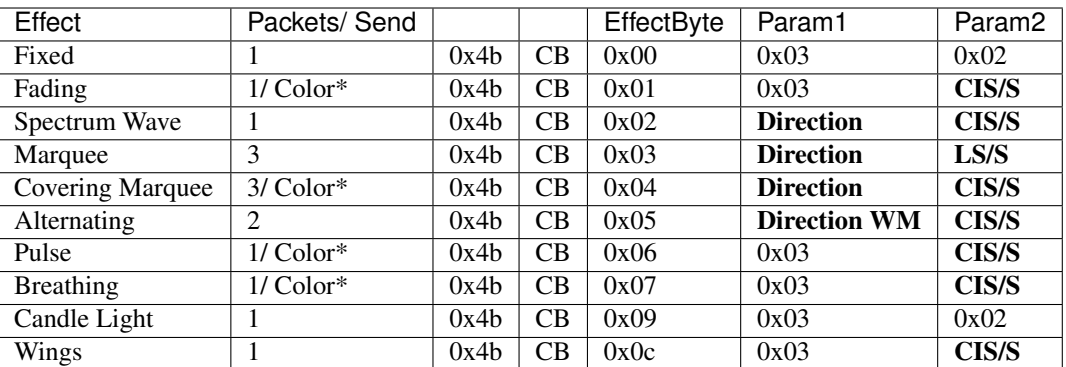

## <span id="page-25-3"></span>**7.4 Param Schemas**

### <span id="page-25-4"></span>**7.4.1 CIS/S - Color In Set/ Speed**

CIS/S params are a composite of a couple values: The index of the current color in a set of colors, and the speed of the effect. Find the values individually, and concatenate them to get the btye to be passed as a param.

- First Digit: Color In Set. If there are multiple colors being applied, this digit denotes the index of the color.
	- To Find: digit =  $x * 2$ 
		- \* *x*: The color number (Zero Indexed)
- Second Digit: Speed
	- 0 4 where 0 is slowest, and 4 is fastest. 2 is normal.
- IF Effect only uses one color, first digit is 0.
- Whole Byte: Concatenate Color In Set (IN HEX), and Speed.
	- Ex: If the effect uses one color, and was at normal speed, the resulting byte would be *02*.
	- Ex: If the color is the third one in the set, and the speed is at fastest, the resulting byte would be *44*.

#### <span id="page-26-1"></span>**7.4.2 Direction**

For direction, just like CIS/S, the byte result is a composite of two values: whether or not the effect's direction is forward or backward, and whether or not the effect should be moving.

If an effect's param1 byte is marked with *WM*, it can make use of movement toggling.

#### The byte values are as follows:

- Forward: 03
- Backward: 13
- IF marked as *WM*, the following are also available:
	- Forward W/Movement: 0b
	- Backward W/ Movement: 1b

#### <span id="page-26-2"></span>**7.4.3 LS/S - LED Size/ Speed**

To find the desired byte composite, use the table below:

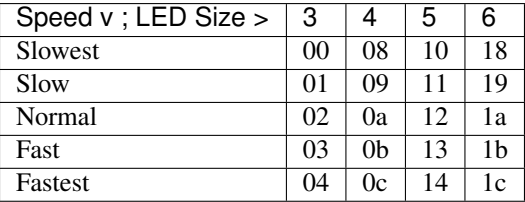

## <span id="page-26-0"></span>**7.5 Unit LED Protocols**

Turning the Hue+ unit's LED on or off is pretty simple. All of the data needed fits into one packet, and seven bytes.

Just send the desired byte codes over the serial port, and the light should do as instructed.

On: 46 00 c0 00 00 00 ff

#### Off: 46 00 c0 00 00 ff 00

Special Thanks to [Pet0203.](https://github.com/Pet0203) for helping me get started and providing base code.

## KrakenX Protocol

<span id="page-28-0"></span>I want to give a special thanks to [Jonas Malaco](https://github.com/jonasmalacofilho) for his help with building out KrakenX support in NZXTSharp, and his work in reverse engineering the KrakenX protocol.

## Table of Contents

- *[KrakenX Protocol](#page-28-0)*
	- *[Handshakes](#page-28-1)*
	- *[Status Reports](#page-29-0)*
	- *[Overrides](#page-29-1)*
	- *[Set Effect](#page-29-2)*
	- *[Param Schemas](#page-30-0)*
		- \* *[DCB Direction/ ChannelByte](#page-30-1)*
		- \* *[DCBWM Direction/ ChannelByte \(With Movement\)](#page-30-2)*
		- \* *[CIS/S Color In Set/ Speed](#page-30-3)*
		- \* *[LS/S LED Size/ Speed](#page-31-0)*

This document describes the HID communication protocol for NZXT KrakenX (x42, x52, x62, x72) devices. The vendor ID for NZXT is 0x1e71, and the device id for KrakenX devices is 0x170e.

CAM receives device information about once/ second, I call these "status reports". CAM also consistently sends packets to the Kraken device. The packets sent from CAM are meant to set the pump/ fan speeds based on whatever pump/ fan profile is currently set. Jonas Malaco

## <span id="page-28-1"></span>**8.1 Handshakes**

KrakenX devices have no hello or goodbye handshake process.

## <span id="page-29-0"></span>**8.2 Status Reports**

The Kraken device continuously sends status reports upstream to the PC. These reports are always 0x40 bytes long. So far, information about how to get pump/ fan speeds, liquid temp, and firmware version. Here is how to get that information from a status report: In the following examples, data refers to the array of bytes last received from the device (zero-indexed).

**Pump Speed:** data[4]  $<< 8$  | data[5]  $- << 1$  is the bitwise left-shift operator, and  $|$  is the bitwise OR operator.

**Fan Speed:** data[4]  $*$  0x100 + data[5]

**Liquid Temp:** data $[0] + (data[1] * 0.1)$  - The liquid temp value in degrees C, unrounded.

#### Firmware Version:

- Major: data[10]
- Minor: (int)data[12].ToString() + data[13].ToString()

## <span id="page-29-1"></span>**8.3 Overrides**

If you want custom pump/ fan speeds to be set, the KrakenX device requires "overrides" at least once every 10 seconds, or the device will revert back to the CAM default "performance profile". The override buffer schema is as follows:

Pump: 0x02, 0x4d, 0x40, 0x00, (byte)Speed - Speed is the desired speed as a percentage.

Fan: 0x02, 0x4d, 0x00, 0x00, (byte)Speed - Speed is the desired speed as a percentage.

## <span id="page-29-2"></span>**8.4 Set Effect**

The process of setting an RGB effect is similar to how it is with the Hue+. RGB Effect packets are always 65 bytes long. There are 5 settings bytes at the beginning, then 9 G, R, B color codes, then padding out to the 65 length with 0x00. The 9 GRB color codes are for the 8 LEDs in the ring, and the one in the logo. Even when effects are set on just the logo or ring, there are still 9 color codes. The first 8 seem to be for the ring, and the last is for the logo.

The settings bytes schema is as follows: 0x02, 0x4c, Param1, EffectByte, Param2

Below is a table outlining the settings packets for each effect. Bolded param values are defined below in the Param Schemas Section.

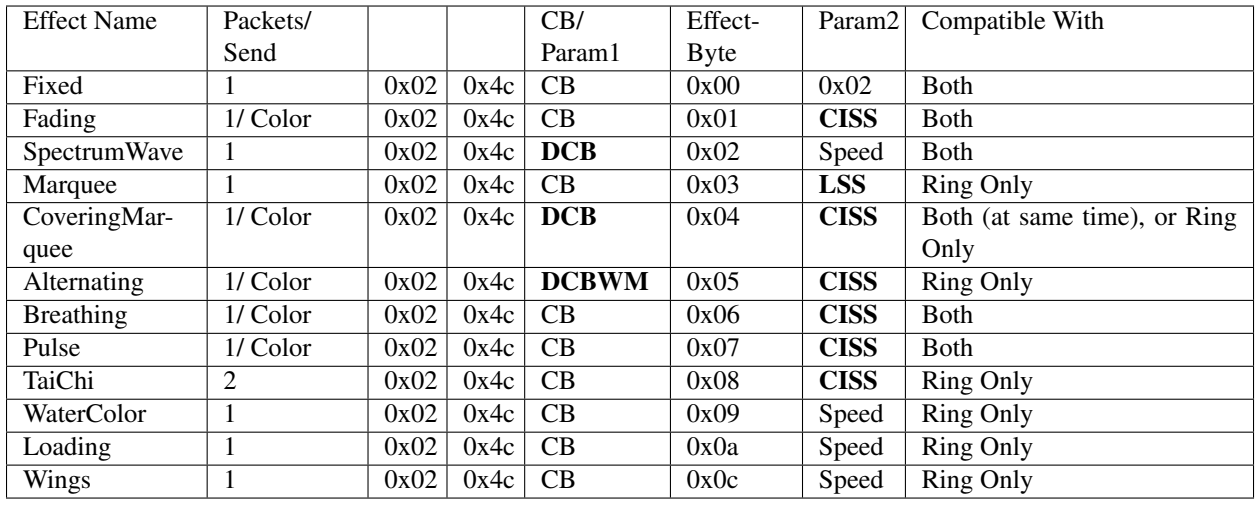

Speed refers to the speed the effect will display at: 0 - 4 where 0 is slowest, and 4 is fastest. 2 is normal.

## <span id="page-30-0"></span>**8.5 Param Schemas**

The KrakenX shares the CISS and LSS param with the Hue+. The KrakenX does have a couple of its own unique (for now) params:

### <span id="page-30-1"></span>**8.5.1 DCB - Direction/ ChannelByte**

#### This param is a concatenation of two ints:

- First Byte: Direction Forward: 0, Backward: 1
- Second Byte: ChannelByte The ChannelByte of the channel the effect will be applied to.

### <span id="page-30-2"></span>**8.5.2 DCBWM - Direction/ ChannelByte (With Movement)**

This param is only used for the Alternating RGB effect. The desired value can be found with this table:

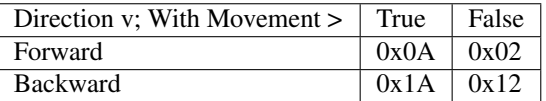

### <span id="page-30-3"></span>**8.5.3 CIS/S - Color In Set/ Speed**

CIS/S params are a composite of a couple values: The index of the current color in a set of colors, and the speed of the effect. Find the values individually, and concatenate them to get the btye to be passed as a param.

- First Digit: Color In Set. If there are multiple colors being applied, this digit denotes the index of the color.
	- To Find: digit =  $x * 2$ 
		- \* *x*: The color number (Zero Indexed)
- Second Digit: Speed
- 0 4 where 0 is slowest, and 4 is fastest. 2 is normal.
- IF Effect only uses one color, first digit is 0.
- Whole Byte: Concatenate Color In Set (IN HEX), and Speed.
	- Ex: If the effect uses one color, and was at normal speed, the resulting byte would be *02*.
	- Ex: If the color is the third one in the set, and the speed is at fastest, the resulting byte would be *44*.

### <span id="page-31-0"></span>**8.5.4 LS/S - LED Size/ Speed**

To find the desired byte composite, use the table below:

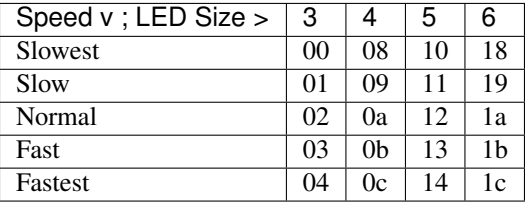

# Support

<span id="page-32-0"></span>To get help with NZXTSharp, you can:

- Email me: [akmadian@gmail.com](mailto:akmadian@gmail.com)
- Create an issue or look into the source code: <https://github.com/akmadian/NZXTSharp>
- Join the NZXTSharp Discord server: <https://discord.gg/yK8m2CU>

If you have suggestions for the documentation or the package itself, please let me know using one of the methods above!

#### Special Thanks To:

Jonas Malaco [\(github\)](https://github.com/jonasmalacofilho) For his help with the KrakenX protocol

Pet0203 [\(github\)](https://github.com/Pet0203) For his help with development, and the Hue+ protocol.

DarkMio [\(github\)](https://github.com/DarkMio) For developing Octopede, which contributed to KrakenX support.

## Related Projects

<span id="page-34-0"></span>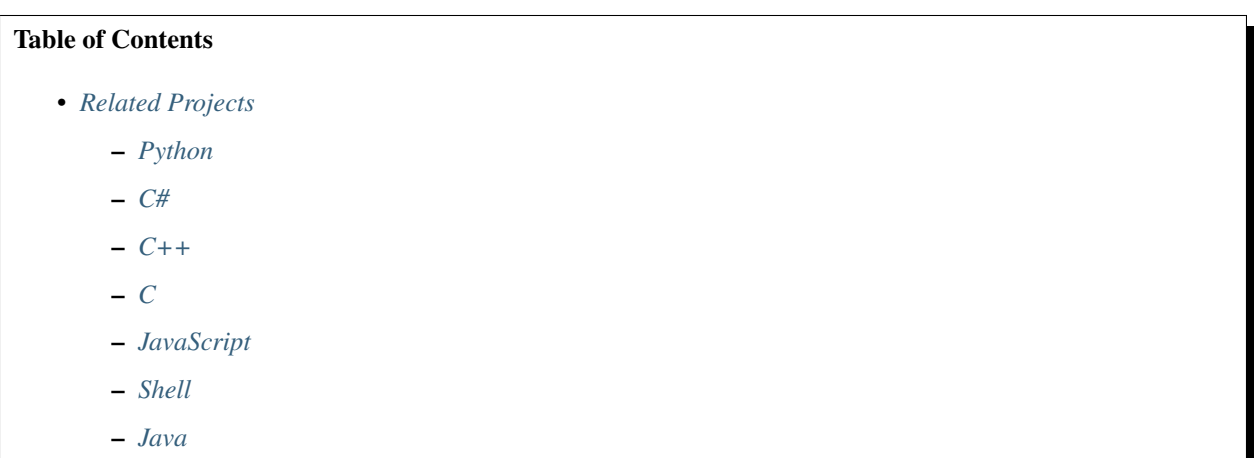

NZXTSharp is for the NZXT community. I hope that it will be used not just by devs, but that those devs will use NZXTSharp to build applications that many people (even with no dev experience) can use. Because of this, I believe that any and all awareness of NZXT SDKs will be beneficial to the community. Listing of an SDK is not an endorsement.

If I missed your SDK, please contact me! My contact info can be found on the support page.

Here are some other open source SDKs or applications:

## <span id="page-34-1"></span>**10.1 Python**

kusti8 - [hue-plus;](https://github.com/kusti8/hue-plus) A Windows and Linux driver in Python for the NZXT Hue+.

jonasmalacofilho (NZXTSharp Contributor!) - [liquidctl;](https://github.com/jonasmalacofilho/liquidctl) Cross-platform tool and drivers for liquid coolers and other devices.

akej74 - [grid-control;](https://github.com/akej74/grid-control) Grid Control is a free and open source alternative to NZXT CAM.

## <span id="page-35-0"></span>**10.2 C#**

piet-v - [HueLightPlus;](https://github.com/piet-v/HueLightPlus) Ambilight-clone for NZXT Hue+ LED-Controller DarkMio - [Octopede;](https://github.com/DarkMio/Octopode) A replacement for NZXT Kraken Controller wongfei - [nzxt-grid-driver;](https://github.com/wongfei/nzxt-grid-driver) Simple Grid+ controller/configurator to get rid of ugly CAM software.

## <span id="page-35-1"></span>**10.3 C++**

RBlafford - [levd;](https://github.com/RBlafford/levd) Daemon with configurable properties that will control NZXT Kraken x61 cooler. rupor-github - [squid;](https://github.com/rupor-github/squid) Squid service for NZXT Kraken VIGGEEN - [vlm-krakenx-daemon;](https://github.com/VIGGEEN/vlm-krakenx-daemon) Daemon for controlling NZXT Kraken series under Linux distributions.

## <span id="page-35-2"></span>**10.4 C**

jaksi - [leviathan;](https://github.com/jaksi/leviathan) Linux kernel module to control and monitor NZXT liquid coolers.

# <span id="page-35-3"></span>**10.5 JavaScript**

yetzt - [node-krkn;](https://github.com/yetzt/node-krkn) nzxt kraken x52/x62 usb interface controller library for nodejs MarnixBouhuis - [NZXT.js;](https://github.com/MarnixBouhuis/NZXT.js) Control NZXT CAM devices with NodeJS Sparta142 - [OpenCAM;](https://github.com/Sparta142/OpenCAM) A lightweight alternative to NZXT's CAM software for Kraken devices

## <span id="page-35-4"></span>**10.6 Shell**

CapitalF - [gridfan;](https://github.com/CapitalF/gridfan) A controller script for the NZXT Grid+ v2 fan controller.

## <span id="page-35-5"></span>**10.7 Java**

RoelGo - [CamSucks;](https://github.com/RoelGo/CamSucks) An alternative control software for the NZXT GRID+ Tankernn - [JavaGridControl;](https://github.com/Tankernn/JavaGridControl) Open-Source control software for the NZXT Grid+ and Grid+ v2

## Supported Devices and Features

<span id="page-36-0"></span>This list is the most current resource for checking which devices and features are and are not supported. If a device is not listed, it is not supported.

The Hue+ is supported, KrakenX products are partially supported, the Hue 2 is most likely next. If you would like to request a specific device or feature, please submit an issue at NZXTSharp's GitHub repo, and tag it with device-request or feature-request.

The supported features tables use the following schema for column values:

- NI Not Implemented.
- WIP Work In Progress/ In Process of Implementation.
- ITT Implemented, To Test.
- TNW Tested, Not Working.
- TFW Tested, Fully Working.

#### Table of Contents

• *[Supported Devices and Features](#page-36-0)*

– *[Hue+](#page-37-0)*

\* *[Device Features](#page-37-2)*

\* *[Effects](#page-37-3)*

- *[KrakenX](#page-37-1)*
	- \* *[Device Features](#page-37-4)*
	- \* *[Effects](#page-38-0)*

## <span id="page-37-0"></span>**11.1 Hue+**

## <span id="page-37-2"></span>**11.1.1 Device Features**

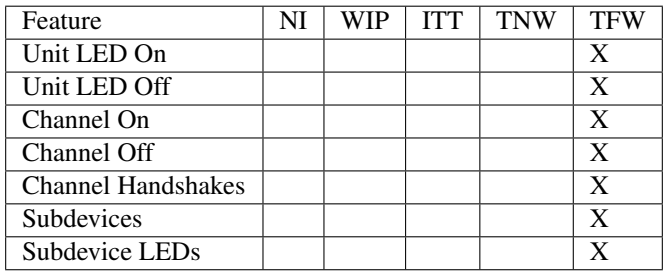

## <span id="page-37-3"></span>**11.1.2 Effects**

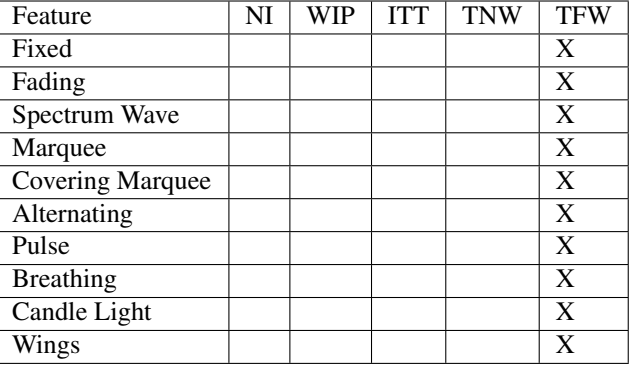

## <span id="page-37-1"></span>**11.2 KrakenX**

## <span id="page-37-4"></span>**11.2.1 Device Features**

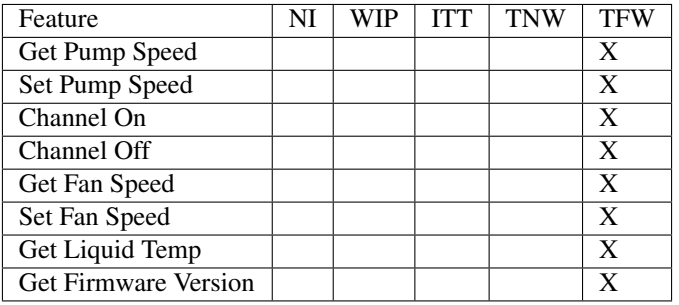

## <span id="page-38-0"></span>**11.2.2 Effects**

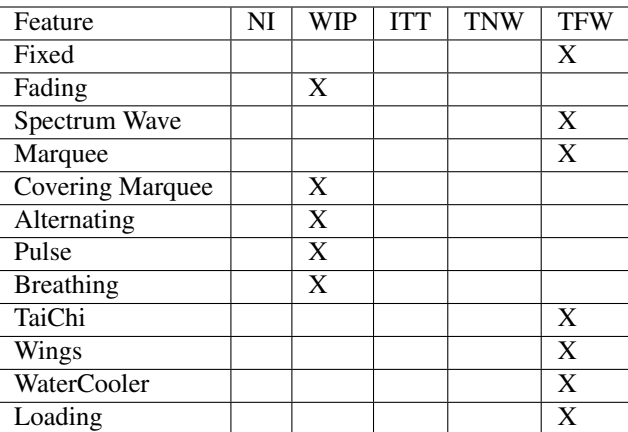